### **PROVA**

## *Ashton-* **rate** *8yLine*

*di Francesco Petroni*

L *Xerox* e *dal Page Maker della Aldus, la a categoria dei prodotti di Desk Top Publishing su personal computer* è *dominata dal Ventura della cui caratteristica comune* è *quella di essere molto sofisticati al punto da renderne problematico l'uso da parte dell'utente normale che, solo ogni tanto, ha bisogno di produrre delle stampe di buona qualità* o *con un po' di effetti* *tipografici. ByLine della Asthon- Tate (quella del dBASE 11I*e *del FrameWork), nel definirsi prodotto di Desktop Publishing per gli utenti di personal computer, occupa quindi proprio questa fascia intermedia non coperta né dai Word Processor tradizionali né dai Publisher avanzati.*

*Questa stessa fascia,* è *bene ricordarlo,* è *stata ora occupata anche dalle* *ultime evoluzioni dei vari WP, che offrono, ormai tutti, un certo numero di funzioni proprie del DTP, come quella di poter impaginare testi su più colonne, quella di poter inserire delle figure con proprie didascalie, quella di poter inserire dei filetti a contorno* o *dei vari elementi della pagina* o *delle varie tipologie di testo. Ci riferiamo a Microsoft Word 4.0, a WordPerfect 5.0, ecc.*

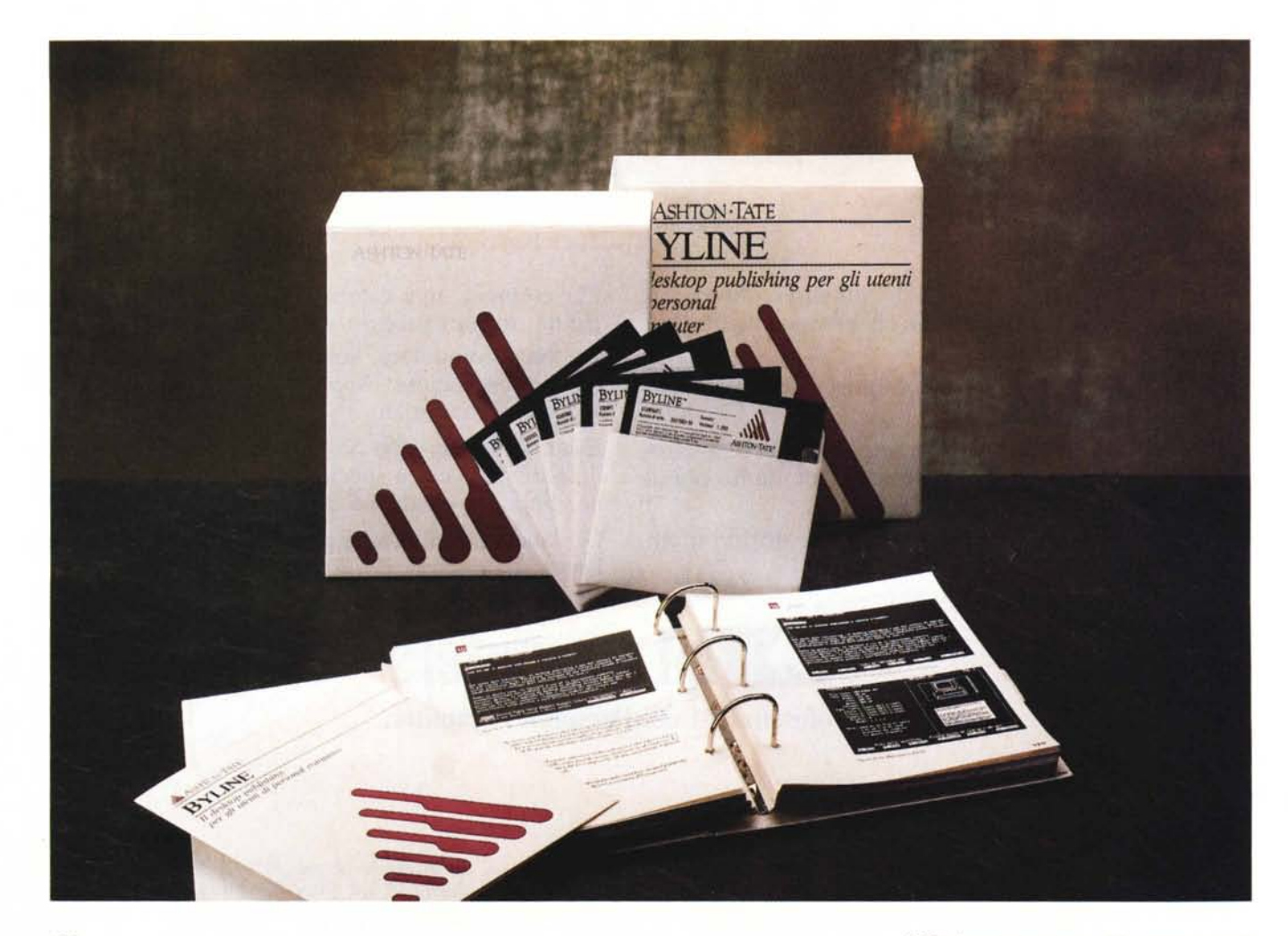

#### PROVA ASHTON-TATE BYLlNE

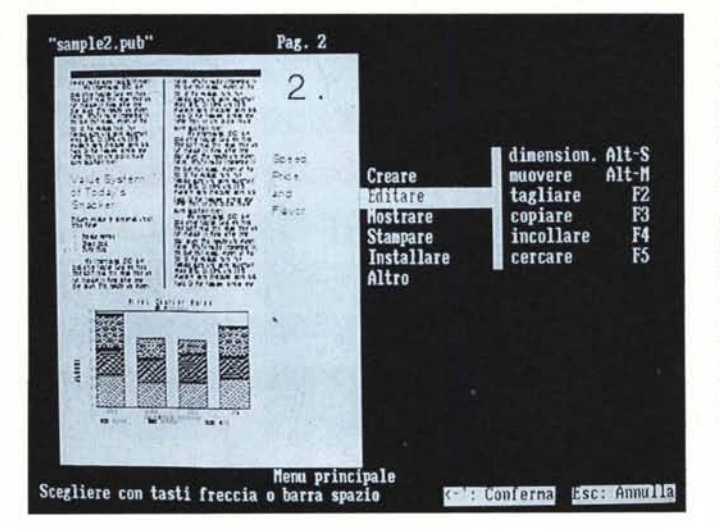

*Figura* l - *Ambiente operativo. Il video si divide in tre zone logiche. Sulla destra il facsimile della pagina completa (se la pagina* è *una pagina dispari, altrimenti* a *sinistra co*me *nella foto), dall'altra parte il menu operativo* o *il foglio delle specifiche, sul quale impostare appunto le varie specifiche volute, in basso la riga dei comandi, che sono richiamabili, via tasto funziona le. La prima* e *la penultima sono la riga di stato* e *la riga dei messaggi.*

#### *La confezione*

La confezione, che segue fedelmente l'elegante styling della casa, contiene l'unico ma voluminoso manuale a fogli mobili, i cinque dischetti e gli accessori, come la guida rapida e le mascherine.

I cinque dischetti, in ordine di apparizione, sono:

CODICE, che contiene il programma principale e il programma di Installazione.

TUTORIAL, che contiene una serie di file di esempio, molto utili in prodotti del genere, più vari programmi batch di utilità, di cui parleremo dopo.

SCHERMO, con i driver di configurazione e i file Font per i vari monitor supportati.

DRIVES, con i driver di configurazione e i file Font per le varie stampanti supportate.

IMMAGINE, una serie di file con figurine «omaggio», inseribili in pubblicazioni.

#### *L'installazione*

L'installazione, totalmente guidata, non presenta alcuna difficoltà e comporta, in caso di utilizzo su disco rigido, un'occupazione di circa 1 mega. Il prodotto richiede' una macchina con almeno 384 kbyte di RAM.

È possibile utilizzare ByLine anche con una macchina con doppio floppy, ma in questo caso si perdono alcune funzionalità come quella di poter far lavorare insieme ByLine e dBASE 111.

Nel pieno rispetto della sua filosofia di utilizzo, che ha come destinatario l'utente normale, anche le configurazioni hardware accettate sono quelle normali, e quindi non prevedono periferiche video specializzate.

Sono sufficienti schede grafiche del tipo CGA. EGA. Hercules o Olivetti M24 e assimilate.

Non sono previste installazioni a colori, né per la stampante, né per il video. Anche installato su macchina con scheda EGA e monitor EGA. ByLine appare in bianconero. Questo è il motivo per il quale non presentiamo foto a colori.

In pratica viene «dribblato» il problema del WYSIWYG in quanto si lavora su uno schermo normale, ad esempio in fase di editazione di un testo, e solo successivamente il testo viene riportato sul facsimile della pagina. In tal modo il lavoro diventa agevole anche in mancanza di schede video e monitor specializzati che risultano invece indispensabili con i DTP più blasonati.

Per quanto riguarda le stampanti pilotabili occorre dire che possono anche essere installate «al volo», quindi per mezzo di una funzionalità interna. Le stampanti riconosciute sono fondamentalmente di quattro tipi.

Laser tradizionali Hewlett Packard Laser Jet o compatibili.

- Laser Postscript Apple Laser Jet o compatibili.

Classiche stampanti a 9 aghi (IBM Graphics Printer, Epson e compatibili). Stampanti a 24 aghi. Tipo Epson LQ, Toshiba o compatibili.

Quella degli aghi di qualità (stampa a 24 aghi significa circa 150 punti per pollice) è attualmente l'alternativa più

#### **Ashton-Tate ByLlne**

**Produttore:** *Ashton-Tate*

**Distributore:** *Editrice Italiana Software Via Fieno,* 8 - *<sup>20123</sup> Milano*

**Prezzo** (IVA esclusa): *ByLine L. 590.000* economica alla stampante Laser ancora troppo costosa per utilizzi personali o per una larga diffusione all'interno delle aziende.

Per quest'ultime la soluzione ottimale è tuttora quella di dotare ogni personal di una stampante ad aghi di buona qualità e di distribuire, in più, una Laser a più utenti, che la possono condividere, se sono collegati tra di loro con una LAN, o se la possono passare, semplicemente collegandola al posto di quella in dotazione.

Per lavorare con ByLine non è necessario il mouse, che non è neanche previsto, in quanto tutti i comandi sono azionabili da tastiera (prevalentemente tasti funzione) e i vari movimenti si eseguono con i tasti freccia, senza che per questo si arrivi a desiderare un mouse.

Il manuale è ben organizzato in 33 capitoli suddivisi in più sezioni logiche. La prima è «Come iniziare», la seconda è «Conoscere ByLine», e prevede l'esecuzione del dischetto Tutorial.

La sezione Reference del manuale si chiama «Guida alla istruzione», ed è seguita dalla «Informazioni avanzate», che riguarda tra l'altro l'argomento «Macro» e dalle «Altre informazioni», che sono in pratica delle appendici tecniche al manuale stesso.

#### *Che cosa* **è** *ByLine* **e** *in cosa differisce da un DTP avanzato*

Anticipiamo un argomento che dovrebbe far parte delle conclusioni, ma che può fornire semplici indicazioni a chi già conosce un DTP avanzato.

Abbiamo già affermato che ByLine ha come utente di elezione il normale utilizzatore di un personal computer. Quin-

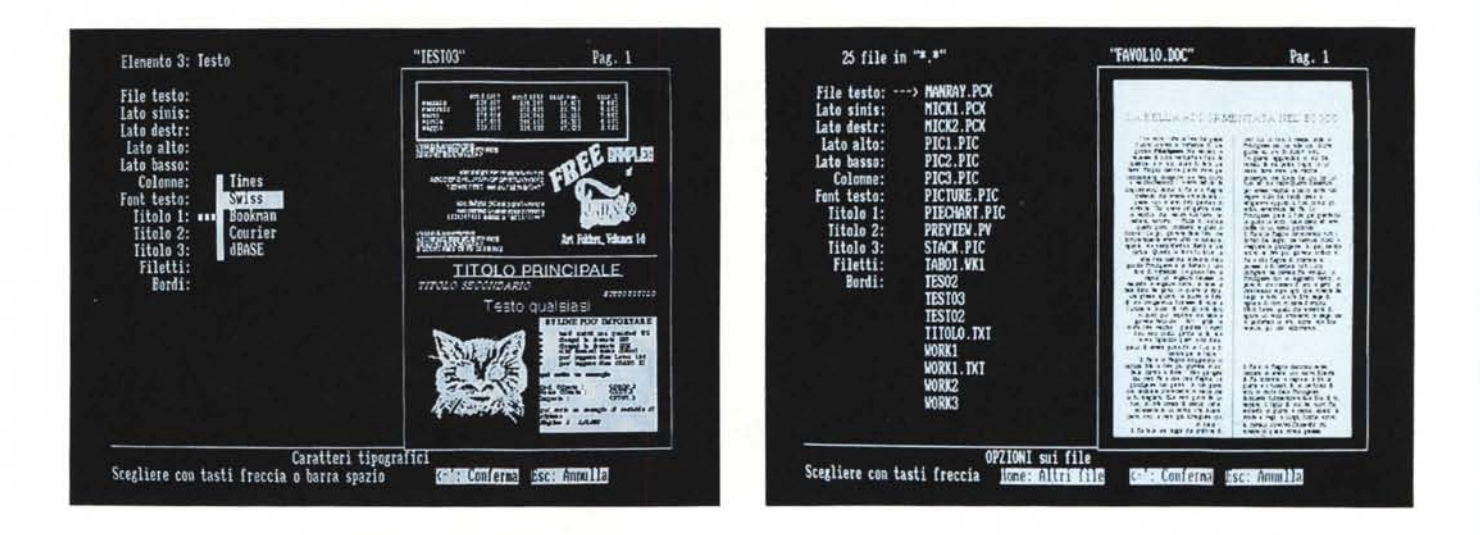

Figura 2 - Organizzazione della pagina. Un documento realizzato con ByLine si chiama Pubblicazione ed è un insieme di pagine, all'interno delle quali possono essere organizzati, e quindi posizionati e dimensionati, uno o più elementi. L'elemento può contenere un testo o una figura. In caso di lavoro su più pagine *l'elemento contenente un testo può continuare sulle pagine successive.*

Figura 3 - File Manager. In ByLine la funzionalità di accesso ai files esterni è «intelligente» nel senso che al momento di scegliere il file da leggere, appare la lista dei file a disposizione sulla subdirectory corrente. Inoltre non occorre definire alcuna altra impostazione in quanto ByLine riconosce automaticamente il tipo di file.

di non uno specialista, né di Informatica né di Tipografia, ma un utilizzatore, anche saltuario, di più prodotti orizzontali come un Word Processor, uno Spreadsheet. e forse un DBMS.

Un prodotto con questo «target» deve essere quindi innanzitutto facile e intuitivo da utilizzare, ma deve nel contempo poter risolvere i vari problemi di produzione di documenti con caratteristiche estetiche di qualità tipografica, che ormai qualsiasi utente è chiamato a produrre.

Ricordiamo, in quanto lo abbiamo affermato più volte, che il DTP va considerata una tecnologia di secondo livello, nel senso che dà un valore aggiunto a un lavoro che viene già sviluppato sul PC, con un prodotto di primo livello, come il Word Processor.

Il Word Processing con il personal ha invece importanza primaria in quanto sostituisce totalmente tecnologie non computerizzate, come la macchina per scrivere o la penna con la carta.

Volendo esemplificare le differenze tra ByLine e un DTP pesante, ad esempio Xerox Ventura, potremo affermare che con ByLine si riesce a eseguire lo stesso lavoro che si esègue con Ventura in quanto dispone delle stesse funzionalità, solo che in quest'ultimo sono molto più ricche di opzioni.

Per citare alcune differenze sulle quali torneremo in fase di conclusioni diciamo che con ByLine si possono definire solo due formati di pagina di lavoro, mentre con Ventura si può scegliere tra una dozzina di formati.

Con ByLine è possibile gestire semplici filetti attorno agli elementi, mentre in Ventura si possono utilizzare filetti attorno ad una struttura (fino a tre di spessore e distanza impostabile) ed anche attorno ad un testo.

La filosofia di base è invece la stessa, in quanto ambedue si basano su una organizzazione della pagina fatta di componenti, che in ByLine si chiamano Elementi e in Ventura Strutture.

#### *Definizione dell'elemento*

Con ByLine si creano Pubblicazioni (file con desinenza suggerita \*.PUB). che contengono pagine. Ogni pagina può contenere uno o più elementi. L'elemento a sua volta può contenere un testo, che può essere sia importato sia scritto ed editato totalmente in ByLine, oppure una figura che può essere solo importata.

La pagina nel suo complesso è a sua volta un elemento, il principale, su cui si possono impostare una serie di specifiche, come margini, numero colonne, spazio tra le colonne, ecc.

Il numero delle colonne impostate sull'elemento pagina può costituire la GRIGLIA della pagina che consente un allineamento facilitato dei vari elementi componenti. Questi possono essere infatti posizionati indicandone gli estremi anche semplicemente come numero

delle colonne. Ad esempio un elemento con una immagine, in una pagina a tre colonne, può essere posizionato dalla colonna 1 alla colonna 2.

All'interno dell'elemento pagina si inseriscono gli altri elementi (testo o immagine) che possono essere spostati, dimensionati, dotati di filetti a scelta sui quattro lati, ecc. Ad ogni elemento viene associato un file.

Operativamente l'elemento si può creare ed editare partendo dal menu principale, richiamabile con F10 (fig. 1). L'altra modalità di lavoro è quella che fa riferimento o a tasti funzionali, o a scorciatoie rappresentate da vari Cntr+carattere.

In una pagina con più elementi, il tasto di tabulazione permette di passare da un elemento all'altro. L'elemento selezionato appare in inverso, ed è quindi facilmente identificabile (fig. 2).

Ad ogni elemento è associato un file, richiamabile o definibile attraverso un semplice file manager (fig. 3). che permette di scorrere, quando occorra, tutti i nomi dei file presenti sulla subdirectory, alla ricerca di quello giusto.

Se l'elemento è una figura, questa può solo essere letta (il file relativo rimane quindi integro). ed eventualmente ritagliata sui quattro lati per eliminare bordi indesiderati. ByLine adegua la figura alla dimensione dell'elemento. In questo modo si possono ottenere ingrandimenti, riduzioni, schiacciamenti, ecc.

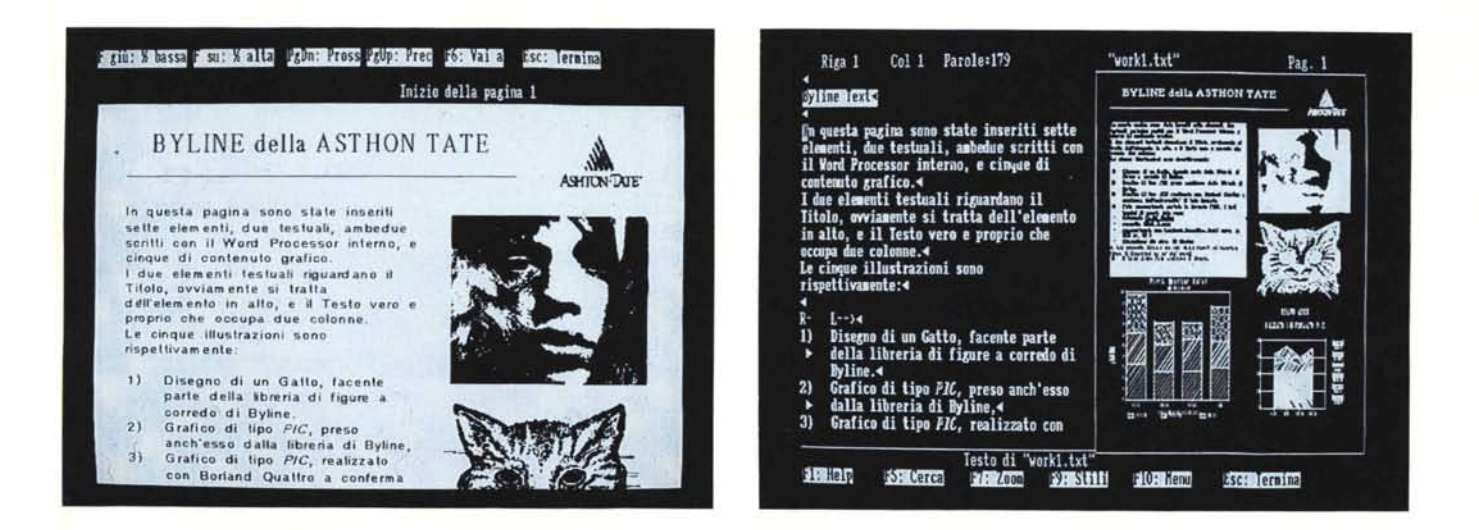

Higura 4 - Funzione Zoom. In ByLine esiste un solo ambiente operativo che non permette un vero e proprio controllo WYSIWYG. Si può eseguire uno Zoom che ingranuisce la largnezza della pagina fino ad occupare tutto il video e permette di vedere prima la mezza pagina superiore e poi, premendo freccia giù, quelli<br>Inferiore. Se è attivato lo Zoom non è però possibile interveni inferiore. Se è attivato lo Zoom non è però possibile intervenire sulla pagina.<br>Inferiore. Se è attivato lo Zoom non è però possibile intervenire sulla pagina.<br>Figura 5 - Funzione Editing. Se si vuol scrivere un testo dire

dell'elemento e la zona riservata alle specifiche lascia il posto all'ambiente Editor, che è in pratica un semplice Word Processor. L'ambiente Editor può essere anche allargato a tutto il video e dispone di un proprio menu. Alla fine dell'operazione il testo editato viene riversato sull'elemento e quindi appare anche nel

L'elemento testuale può essere digitato direttamente con ByLine, in quanto il suo Editor è in pratica un Word Processor completo, oppure può essere letto in maniera «intelligente», nel senso che è ByLine che si incarica di capire con quale Word Processor è stato scritto. Il testo una volta letto può essere editato e le modifiche vengono memorizzate anche sul file originario, in un formato quindi leggibile dal WP originario.

In un elemento testuale possono essere utilizzati fino a quattro Font (e quindi, se ne servono di più, occorre suddividere il testo su due o più elementi). individuati come Titolo 1, Titolo 2, Titolo 3, Font Testo.

L'attribuzione di un paragrafo ad una certa tipologia awiene semplicemente inserendo il simbolo «:» prima del Titolo 1, ({::» prima del Titolo, «:::» prima del Titolo 3 e nulla prima del corpo del testo. I titoli possono anche essere assegnati via menu, dall'ambiente Editor.

#### *Font di caratteri*

AI contrario dei DTP più sofisticati ByLine non permette la configurazione dei font video in funzione di quelli permessi dalla stampante.

Questo può comportare un disallineamento tra scelte di Font e risultati su carta, se non si scelgono dei Font effettivamente disponibili sulla stampante. Questo vale ad esempio quando si utilizza la HP Laser Jet, di cui ByLine riconosce la cartucce B, F e Z, che dispongono di alcuni font e non di altri.

Quando si scelgono dei Font non disponibili sulla stampante, ByLine utilizza il Font più prossimo a quello scelto. In pratica dunque conviene, nella fase iniziale di apprendimento del prodotto, eseguire delle prove di stampa dei vari Font, in modo da avere un «campionario» esatto di cosa permette e cosa non permette la singola stampante.

I Font comunque disponibili a video, analizzabili in parte nelle illustrazioni a corredo dell'articolo, sono:

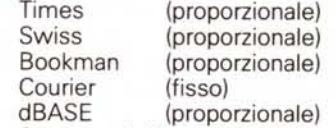

Sono tutti dimensionabili in 6, 8, 9, 10, 12, 14, 18, 24, 36, 48, 72 punti.

A livello di specifiche di elemento va indicato il Font, la dimensione, l'interlinea in punti, e l'allineamento dei paragrafi. Questi ultimi sono destro, sinistro, pacchetto, centrato e specchiato, che significa allineamento alternato sinistra/ destra colonna dopo colonna (questo effetto si può notare in una delle foto).

La modalità operativa più semplice consiste nello scegliere le varie specifiche premendo il tasto F9, che ha sempre la funzione di mostrare le opzioni possibili al momento.

Gli attributi e le tabulazioni vanno invece indicati da Editor, marcando le frasi o inserendo delle righe di formato, che valgono per il testo riportato di seguito, fino a quanto si immette una nuova riga di formato. Le tabulazioni sono le classiche sinistra, destra, centrata e decimale.

Da lamentare la mancanza di un allineamento con «hyphen», che quindi spezzi le parole per andare a capo.

#### *L'Editor*

Con il ByLine si possono importare testi, scritti con altri WP, che poi si possono modificare con l'Editor interno, oppure si possono direttamente scrivere con quest'ultimo, che dispone di tutte le più importanti funzionalità presenti in un normale WP.

Quando si è selezionato un elemento di tipo testo è possibile entrare direttamente in Edit, premendo F8. Il video si divide in due parti, una su cui rimane il facsimile grafico della pagina, l'altra che appare come la videata di un normale WP e dove si lavora (fig. 5). Tale metà può essere zoomata su tutto il video con il tasto F7. Alla fine dell'editazione, ByLine chiede se riportare il testo aggiornato sulla minipagina e quindi se accettare o meno le modifiche.

In questa maniera si evita di lavorare sui testi in modalità WYSIWYG, cosa che richiederebbe schede grafiche specializzate, a conferma del «range» di utenza di destinazione del ByLine: utenti normali con hardware normale.

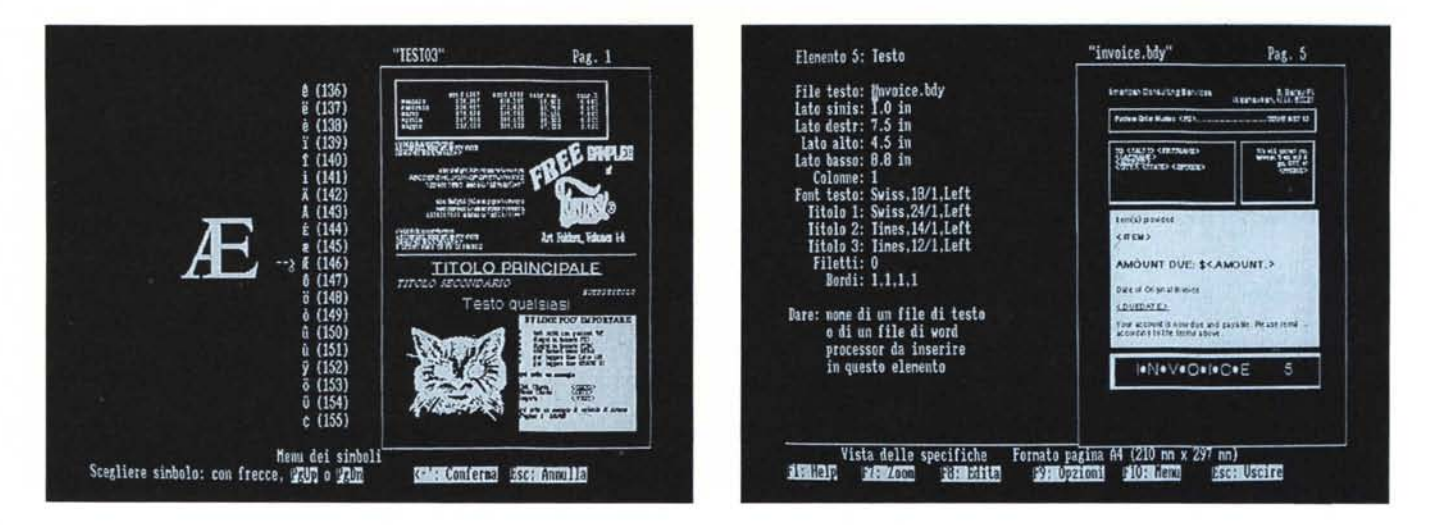

Figura 6 - Caratteri speciali. L'ambiente Editor dispone sia di funzionalità proprie di un WP, sia di funzionalità avanzate, ad esempio di collegamento con un database, che può servire per il Mail Merge, oppure, come si evince dalla foto, di utilizzo di caratteri speciali, che possono anche essere scelti via menu. Figura 7 - Caratteristiche dell'elemento. L'elemento che fa parte della pagina è una zona rettangolare che può contenere un testo o una figura. A questo rettangolo si possono associare dei filetti sui quattro lati indicandone gli spessori (O significa niente filetto). Se l'elemento contiene un testo su più colonne è possibile anche *inserire filetti che separano* le *colonne.*

In caso di lavoro pesante di editazione, quindi, ci si può mettere «più comodi» attivando lo Zoom (a tale funzione è sempre destinato il tasto F8) e tutto il video viene occupato dal testo.

Premendo poi il tasto F10 (che ha sempre il significato di accesso al menu) appare in basso il menu specifico dell'Editor, che comprende alcuni comandi, e cioè:

- TAGLIA, INCOLLA, COPIA per lavorare sui blocchi. Diciamo subito che molte delle funzioni di Editor sui testi hanno delle funzioni corrispondenti a livello di Pubblicazione, quando ad esempio occorra eseguire una copia non all'interno di un testo, ma da un elemento ad un altro o cambiare dei parametri su tutta la pubblicazione.

CERCA/SOSTITUISCI tipica funzionalità di qualsiasi WP.

- SIMBOLI. Al pari dei DTP più blasonati ByLine permette l'utilizzo di caratteri speciali, anche di tipologia non presente nella codifica ASCII. Il simbolo può essere richiamato dal menu che li mostra in successione, oppure tramite sequenza di caratteri (fig. 6).

- FORMATI. È la funzionalità per mezzo della quale si creano righelli di riferimento, nei quali inserire margini e tabulazioni. Esiste anche un formato predefinito, che si chiama vista evidenziata, e che permette appunto di produrre righe con evidenziatori. Per chi conosce il Ventura si ottiene l'effetto speciale «Bullett».

In caso di importazione di tabelle dal mondo Lotus 1-2-3, queste vengono interpretate come testo, cui viene attribuito automaticamente un formato

#### adatto.

- TITOLI. All'interno di uno stesso elemento testuale si possono utilizzare fino a quattro tipi di font differenti, cui il ByLine attribuisce il nome di Titolo (tre tipi di titoli) e Corpo Testo.

Si può attribuire il singolo paragrafo ad una di queste categorie o inserendo dei codici di riconoscimento oppure scegliendo una opzione di menu.

- VARIABILI. Sono le funzioni di sistema, quelle che permettono di inserire nei testi sia le informazioni di tipo data e orario che quelle relative al numero della pagina.

- DATI. Quando si lavora in collaborazione con un file DBF, prodotto quindi con il dBASE III, è possibile inserire all'interno del testo i riferimenti ai campi dell'archivio in uso, che va indicato, in modo tale che ByLine stesso possa mostrare, in un menu specifico, il nome dei campi. In pratica si usa il ByLine o per fare il Mail Merge o per produrre tabulati.

Nel livello superiore del menu è poi presente l'opzione Stili, che permette di assegnare a porzioni di testo gli attributi (sono possibili il neretto, il corsivo, il sottolineato, il deponente ed esponente, il barrato ed il nascosto). Possono essere assegnati a qualsiasi tipo di Font di qualsiasi dimensione. Alcuni di loro sono sommabili. Rimane valido il discorso sulla disponibilità dei Font sulla stampante che è quella che dovrebbe guidare anche il lavoro a video.

Va infine ricordata l'esistenza di caratteri speciali che permettono il salto, all'interno di un testo, da una colonna all'altra oppure da un elemento ad un altro. Da utilizzare ad esempio quando occorra far fluire un testo tra due elementi sulla stessa pagina o tra due elementi su pagine successive.

#### *Cosa importare in ByLine*

Da buon prodotto Publisher, ByLine permette di importare testi scritti con i più diffusi Word Processor, come Multimate, nelle sue varie versioni (Multimate è il WP della Asthon Tate). WordStar 3.3 e 4.0, Word Perfect 4.1 e 4.2, il WP più diffuso negli Stati Uniti e di recente distribuito in Italia, e infine il meno noto, in Italia, XyWrite.

Permette, ovviamente, l'importazione di file ASCII, mentre è purtroppo assente il formato DCA RFT, nato in casa IBM, che si sta imponendo come formato standard nel trasferimento tra file di testo.

Vengono correttamente interpretati gli attributi (grassetto, corsivo, ecc.) e le tabulazioni. Vengono importate correttamente anche testatine e piedini, in quanto vengono convertite nelle analoghe funzioni di ByLine, mentre qualche problema si presenta con le note a piè pagina (che però vengono in genere utilizzate di rado).

Il rapporto con file scritti con Multimate (che è della Ashton Tate) è privilegiato, in quanto è possibile anche importare singole pagine del file. Ad esempio indicanto TESTO.DOC(8) viene letta solo la ottava pagina.

ByLine permette poi di leggere direttamente file prodotti con spreadsheet Lotus 1-2-3. La lettura avviene secondo varie modalità, che vanno dalla importa-

*Figura* 9 - *Importazione di data base. ByLine può lavorare in stretta collaborazione con file costruiti con il dBASE 111,svolgendo funzioni sia di Mail Merge, in cui ad ogni record corrisponde una pagina, sia di semplice Report Generator, con il quale possono essere organizzati più record per pagina.* t *quello che si vede in questo esempio, tratto dal Tutorial, sulla pagina sinistra.*

zione di tutto il tabellone, alla lettura di una zona rettangolare interna al tabellone stesso (esempio TABELLA.WKS(b 12.f120)) (fig. 8).

ByLine genera automaticamente, in funzione dei dati importati, delle righe di formato, con le tabulazioni impostate correttamente.

Per quanto riguarda le immagini possono essere importati file di tipo \*. PCX, che è ormai uno standard riconosciuto non solo dai prodotti della serie Paintbrush, ma anche da buona parte di software di gestione degli scanner.

Altri formati leggibili sono il Lotus \*.PIC, nato in casa Lotus per necessità interne ai suoi prodotti, ma anch'esso diventato uno standard, e il formato BSAVE del Basic e assimilati. Altro formato è quello utilizzato dal pacchetto Fontasy Art Folder, che non è tra i più diffusi, almeno in Italia.

Va detto che il formato PIC è un formato vettoriale che può memorizzare non solo i grafici di tipo Business prodotti con Lotus, ma qualsiasi disegno. Esistono prodotti grafici minori che lo utilizzano.

Manca purtroppo il formato Metafile, che è lo standard emergente tra i formati vettoriali, e il formato Autocad.

ByLine dispone infine di una utility Camera, che è un softwarino Ram Resident di cattura immagini (non è molto documentato nel manuale e presumibilmente non lavora con tutte le schede grafiche). realizzate con qualsiasi software grafico, che vengono memorizzate in file chiamati per default SCREENxx-CAM, ecc. e richiamabili in un elemento ByLine.

L'immagine occupa un elemento rettangolare e viene automaticamente scalata per occuparlo al meglio. Nel foglio delle specifiche è possibile inserire valori percentuali di ritaglio che indicano se e quanto deve essere sottratto dall'immagine nei suoi quattro lati.

L'operazione di Ritaglio della foto si può eseguire in modalità Edit, che comporta in pratica lo Zoom della figura e la possibilità di eseguire a vista e con la dovuta finezza l'operazione.

ByLine, infine, può lavorare con file DBF, prodotti con dBASE III, anche in abbinamento ad un file indice (NDX) che mette nell'ordine voluto l'archivio, permettendo sia di eseguire un vero e proprio Mail Merge, che ha quindi il vincolo di poter stampare un solo record per pagina, sia di stampare tabulati da archivi con estetica DTP.

Il Mail Merge si esegue componendo una pagina di ByLine senza particolari accorgimenti. Nel testo presente nella pagina vanno indicati i nomi dei campi da importare chiudendoli tra due simbo*Figura* 8 - *Importazione di tabelle Lotus. Molto sofisticata. come appena detto, è la funzione che permette di leggere file Lotus 1- 2-3 (e assimilabili) e di importare una tabella di dati numeri* o *testuali. ByLine imposta automaticamente le tabulazioni più adatte ai dati in lettura. In questo caso la tabella pur essendo importata come testo non può essere editata, al contrario di un testo scrit*to *con un WP qualsiasi.*

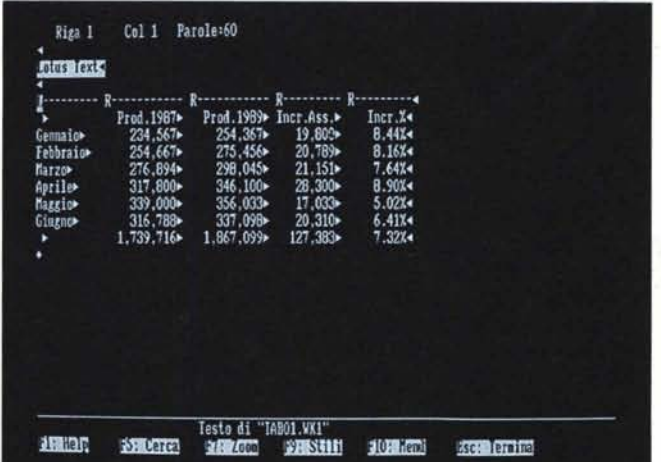

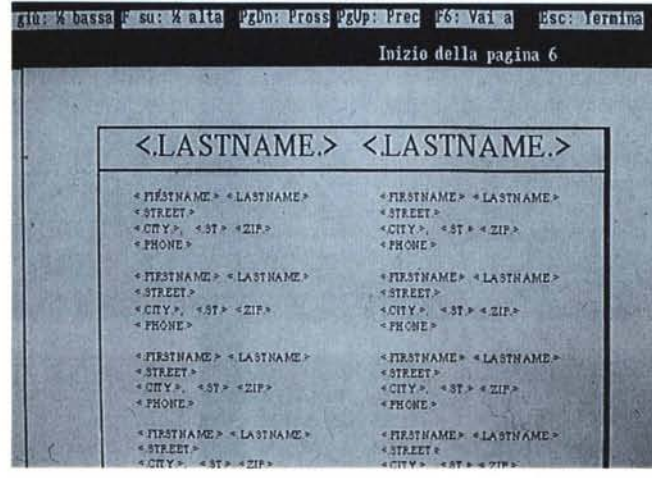

li. «.<» e «.>». Quest'operazione si può eseguire attraverso un menu che mostra i nomi dei campi dell'archivio.

Con ulteriori ed altrettanto semplici simbologie è possibile costruire un Report che contenga più record per pagina (fig. 9).

#### *Altro*

In questo capitoletto segnaliamo altre funzionalità non facilmente incasellabili in quelle già descritte:

*Pagina Master:* la Pagina Master è una pagina fissa, impostabile una volta per tutte, anche come destra e come sinistra, che si può sovrapporre a pagine normali, per creare effetti comuni a tutta la pubblicazione, come marchietti, titoli, ecc.

*Editor* a *livello di pubblicazione:* le funzionalità di blocco possono essere utilizzate anche tra elementi, così come le funzionalità di Ricerca e Sostituzione. Può essere ad esempio usata per modificare degli attributi comuni a tutti gli elementi della pubblicazione.

*Unità di misura:* con il ByLine si possono utilizzare tutte le unità di misura classiche, il millimetro, il centimetro, il pollice, il Pica (un sesto di pollice) e in punto (un dodicesimo di Pica e quindi un sessantaduesimo di pollice).

Non occorre impostare l'unità come settaggio di lavoro, ma occorre semplicemente indicare oltre al numero della misura anche la sua unità. Ad esempio margine sinistro 25 mm, oppure 1 inch.

*Help in linea:* esiste anche in ByLine l'Help sensitivo, richiamato, al solito con il tasto F1, che mostra una paginetta di spiegazioni relative alla funzione su cui si sta lavorando.

*Archive:* una pubblicazione è costituita da elementi testo ed elementi immagine, oltreché dal file \*.PUB, che li raccoglie. Per facilitare l'operazione di salvataggio o di trasporto di tutti i file costituenti una pubblicazione si può utilizzare l'utility Archive che esegue la copia intelligente dei file relativi.

*Macra:* altra funzionalità, questa volta

#### PROVA

ASHTON-TATE BYLlNE

di grande utilità, è quella che consente di memorizzare sequenze operative di comandi (in questo le macro ByLine assomigliano. molto alle macro Lotus 1-2-3). Possono quindi servire a molti scopi, come quello di scrivere automaticamente stringhe di testo, quello di automatizzare operazioni ripetitive, integrare operazioni ByLine con file batch del DOS.

Le Macro si memorizzano con il sistema del registratore che si attiva semplicemente pigiando. cntr-R e si chiude con lo stesso cntr-R. Si richiamano, altrettanto. semplicemente, pigiando. cntr-T, o via menu. Nel materiale in dotazione sono forniti file Macro per creare automaticamente delle pubblicazioni di 10 e 20 pagine.

La Macro. può essere anche lanciata direttamente al momento del caricamento del ByLine, con un comando di tipo. BAT. In altre parole si può arrivare, teoricamente, ad una automazione del processo di composizione e di stampa della intera pubblicazione.

*Richiamo comandi 005:* Tra le funzioni attivabili via opzioni di menu c'è anche la possibilità di richiamare comandi DOS e di rientrare in ByLine. Questa funzione, molto utile, è anche inseribile in una sequenza Macro.

#### *La nostra prova*

Abbiamo prodotto una pagina con l'esemplificazione di alcune delle funzionalità trattate, pagina che riproduciamo in formato ridotto e che quindi utilizza Font di dimensioni medio-grandi.

Essa contiene elementi testuali che descrivono il suo contenuto, che quindi non ripetiamo (fig. 10).

#### *Conclusioni*

ByLine è un prodotto che ha sicuramente più pregi che difetti. E tale rapporto diventa ancor più favorevole se si tiene conto, tra i pregi, anche del costo, che è pari a circa un terzo di quello. necessario. per acquistare un DTP più avanzato..

Innanzitutto viene dimostrato che il DTP, inteso non come prodotto di una attività professionale,ma come veste tipografica di qualità da dare ai documenti comunque realizzati con il personal, è effettivamente a portata dell'utente «qualsiasi» .

Questo grazie sia alla sua esemplare facilità d'uso, che si basa su pochi ed intuitivi concetti e comandi, che però coprono più del 90 per cento delle necessità normali, sia alle sue interfacce intelligenti con file esterni pressoché di tutti i tipi.

#### **BYLINE**

In questa pagina sono state inseriti sette elementi, **due lutuali, ambedue scritti con il \\brd Processor interno, e cinque di contenuto grafico. I due e!emuti trltuali riguardano il Titolo, ovvi.mule li tratla dell'elemento in alto, e il Teuo vero e proprio che occupa due colonne.** Le cinque illustrazioni sono rispettivamente:

- **l) DisCIIlO di ua alitO, r.etnte parte della**
- **2) Grafico di figure a** corredo di Byline.<br> **2) Grafico di** tipo *PIC*, preso anch'esso dall
- 
- **libreria di Bylinc, 3) Ordico di tipo** *PIC,* **realizzato con Borland QUluro I conferma dell'univerulita' di tale (armato,**
- **4) Foto scuouizuu portata io formalo PCX. I dati tecoici di questa fOlo sono: rotol ra r o** J2.u.id.....Ila
- soggetto Mick Jagger
- **scannerizzata** con Logitech ScanMan (vedi
- **prova su MC aro 81 ) dimeosione file circa 45 kbytcs**

A tale proposito diciamo che non siamo riusciti ad<br>importare figura di dimensioni un po' piu' grandi.<br>5) - Il Logo *Astan Tate*, anch'esso di libreria.

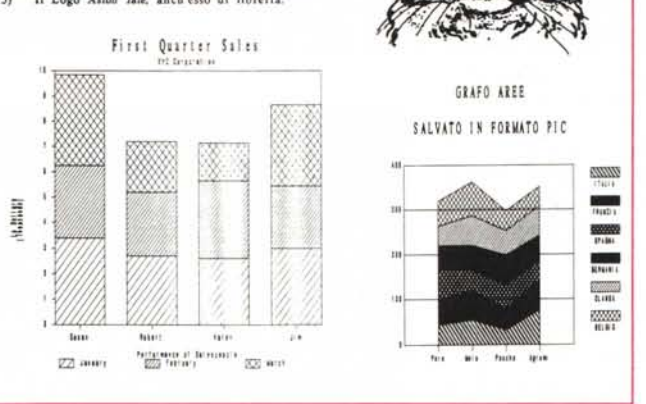

*Figura lO - Campionario* 1 - *Figure.*

**ASHTON-TATE** 

*Per verificare le qualità grafiche in caso di elementi contenenti figure. ne abbiamo creato un piccolo campionario. Due figure •.PIC. una realizzata con Lotus* 1-2-3 *e una con Borland Quattro (scegliendo un tipo non permesso dall'l-2-3) e due •.PCx. una presa dalla libreria del ByLine e l'ultima letta con uno scanner manuale. per la cronaca il Logitech ScanMan provato su* MC *numero* 81, *a riprova dell'universalità del formato •.PCK PIC <sup>e</sup> PCX sono* i *due formati grafici letti da ByLine.*

Ottimo anche l'Editor che consente l'utilizzo del ByLine anche come Word Processor in caso di produzione di documenti non troppo lunghi o complessi.

I difetti che ci permettiamo di segnalare appaiono tali solo in quanto riferiti a funzionalità presenti nei DTP più avanzati.

Mancano le interfacce con il formato. testuale DCA e con il formato grafico. Metafile. Manca del tutto la sillabazione. dei paragrafi. È molto limitato il Driver per la stampante Laser Jet, che utilizza semplicemente il Font disponibili sulla printer.

Mancano alcune funzionalità che però sono simulabili attraverso altre. Ad esempio manca del tutto qualsiasi funzione grafica, che possa servire ad esempio a costruire dei filetti non necessariamente collegati ad un elemento..

Infatti l'unica possibilità di costruire un filetto è quella di assegnarlo al bordo. di un elemento.. In una pagina in cui servono molti filetti, ad esempio in un modulo prestampato, occorre inserire molti elementi al solo scopo di costruire filetti.

Manca la possibilità di associare didascalie alle figure, oppure manca la possibilità di generare indici automatici dei documenti. Ma questo vuol dire semplicemente che le stesse funzioni non sono automatizzate, ma vanno realizzate a mano, costruendo appositi elementi.

Non risulta essere un difetto il fatto. che ByLine non si possa definire un autentico WYSIWYG, anzi si lavora comodamente sui testi e sulle specifiche, su un monitor normale e poi con funzione Zoom si esegue il necessario Preview di controllo.

In definitiva un prodotto da prendere in considerazione non solo per un uso. individuale, in quanto l'ordine di grandezza dei costi, sia del prodotto sia delle periferiche, è di tre volte minore rispetto. a quelli necessari per DTP pesanti, mentre i risultati sono solo leggermente inferiori, ma forse è soprattutto per un uso. aziendale in cui all'utente possono essere delegate certe funzioni, ad esempio di mettere in forma tipografica i propri lavori, ma non lo si può costringere a diventare uno specialista.

ByLine diventa una scelta addirittura ottimale laddove i vari documenti prodotti debbano comprendere tabelle già sviluppate con Lotus 1-2-3 (o spreadsheet analoghi) o dati presenti in archivi dBASE III.

# **icrosoft Word. Adesso la parola** ha anche **la potenza delfimmagine.**

delle immagini. Ora puoi vedere il tuo avoit<br>delle immagini. Ora puoi vedere il tuo on Microsoft Word il tuo lavoro è già meraviglioso con le parole. Adesso, con Microsoft Pageview diventa fantastico con l'aggiunta lavoro sullo schermo nella maniera

esatta in cui verrà stampato. Puoi cambiare i margini e l'impaginazione dei tuoi documenti direttamente sullo schermo. Puoi "zoomare" per controllare i dettagli del tuo documento. Se usi Pageview con Word e Windows puoi

aggiungere immagini o disegni preparati con programmi come Microsoft Paint; o inserire grafici da programmi come Microsoft Excel o Microsoft Chart.

Pageview oggi viene fornito in abbinamento a Word al solo prezzo di questo

ultimo. Microsoft Word

e Pageview : il modo più nuovo per migliorare la tua immagine.

*Per ulteriori informazioni scrivete* o *telefonate a: Microsoft S.p.A. Milano Oltre Palazzo Tiepolo Via Cassanese, 224 20090 Segrate (MI) Tel. 02/2107.201*

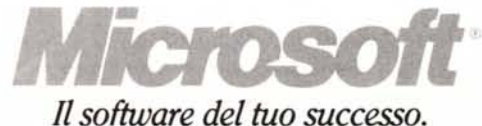